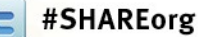

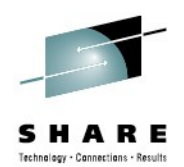

# **Towards the OSA and beyond Using Wireshark for z/OS Packet Trace Analysis**

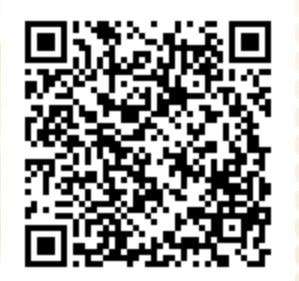

Matthias Burkhard mburkhar@de.ibm.com IBM Germany

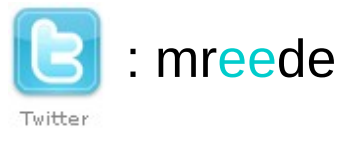

August 8. 2012 3:00 PM – 4:00 PM 11341 Platinum Ballroom Salon 9

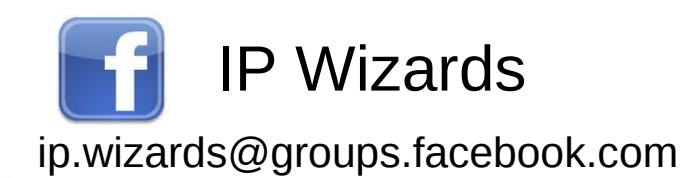

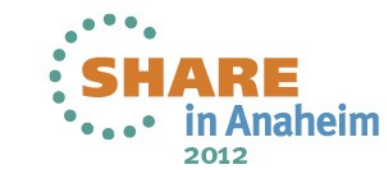

#### **Session Contents**

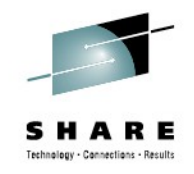

The days are over when connectivity problems in the System z could be solved by z/OS personnel only. In today's modern multi-tier multi-platform application designs a new approach in network diagnosis is required. The days are over when connectivity problems in the System z could be solved by z/OS personnel only. In today's modern multi-tier multi-platform application designs a new approach in network diagnosis is required.

While the z/OS packet trace is always a good start on the quest to the real root ause of a problem, unfortunately outside the zSeries the SYSTCPDA packet ace is not known well enough to serve as a trusted evidence. This session will demonstrate how the use of wireshark helped to speed up problem resolution for problems that surfaced on z/OS but had their root cause utside the mainframe. While the z/OS packet trace is always a good start on the quest to the real root cause of a problem, unfortunately outside the zSeries the SYSTCPDA packet trace is not known well enough to serve as a trusted evidence. This session will demonstrate how the use of wireshark helped to speed up problem resolution for problems that surfaced on z/OS but had their root cause outside the mainframe.

This session is a preparation for the wireshark hands-on lab session today. 10342: Taming the (wire)shark – Orange County Salon 2 at 4:30PM This session is a preparation for the wireshark hands-on lab session today: 10342: Taming the (wire)shark – Orange County Salon 2 at 4:30PM

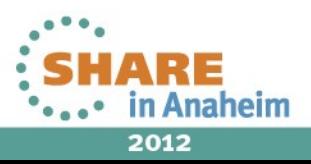

# **Some background information – BDP**

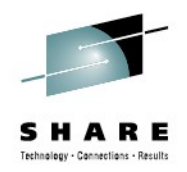

http://en.wikipedia.org/wiki/Bandwidth-delay\_product

BDP Bandwidth Delay Product  $\alpha$ ilable Bandwidth \* Network Delay = size of TCP Receivebuffers  $\alpha$ Example: 10 Mb/s link with a delay of 0.054 secs requires 70KB buffer for a steady TCP flow, for faster links even more... BDP Bandwidth Delay Product Available Bandwidth \* Network Delay = size of TCP Receivebuffers Example: 10 Mb/s link with a delay of 0.054 secs requires 70KB buffer for a steady TCP flow, for faster links even more...

A high bandwidth-delay product is an important formula ... because the protocol can only achieve optimum throughput if a sender sends a sufficiently large quantity of data before being required to stop and wait until a confirming message is received from the receiver, acknowledging successful receipt of that data.

If the quantity of data sent is insufficient compared with the bandwidth-delay product, then the link is not being kept busy and the protocol is operating below peak efficiency for the link.

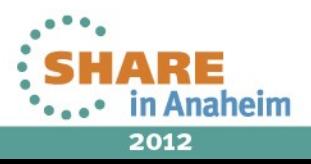

#### **Warmup: TCP Performance - BDP**

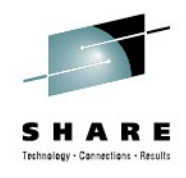

#### What is configured? Is it problematic?

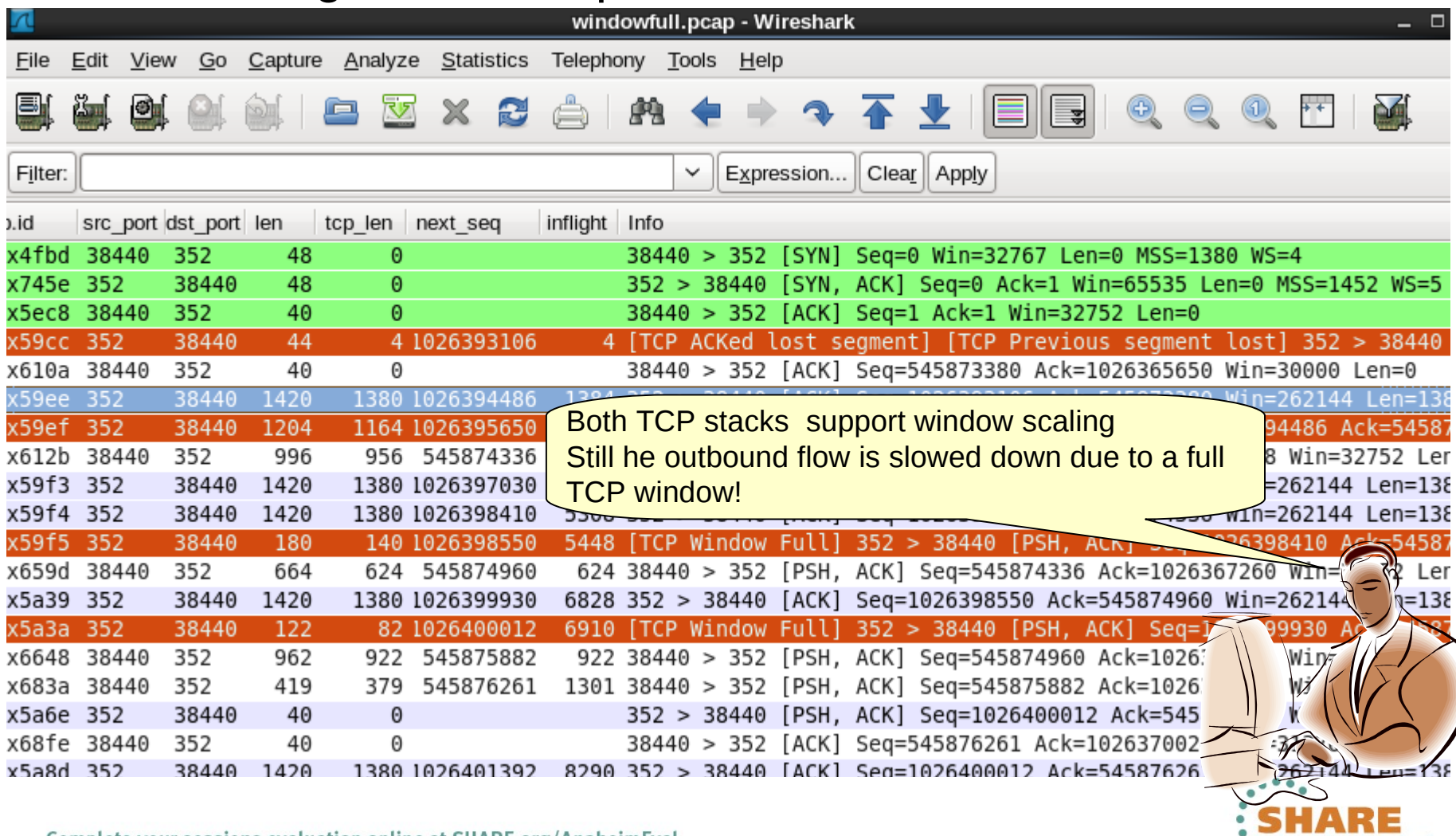

Complete your ' sessions evaluation online at SHARE.org/AnaheimEval 4

\*\*\*\*\* in Anaheim 2012

#### **Warmup: IO Graph**

5

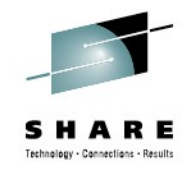

#### What is the performance?

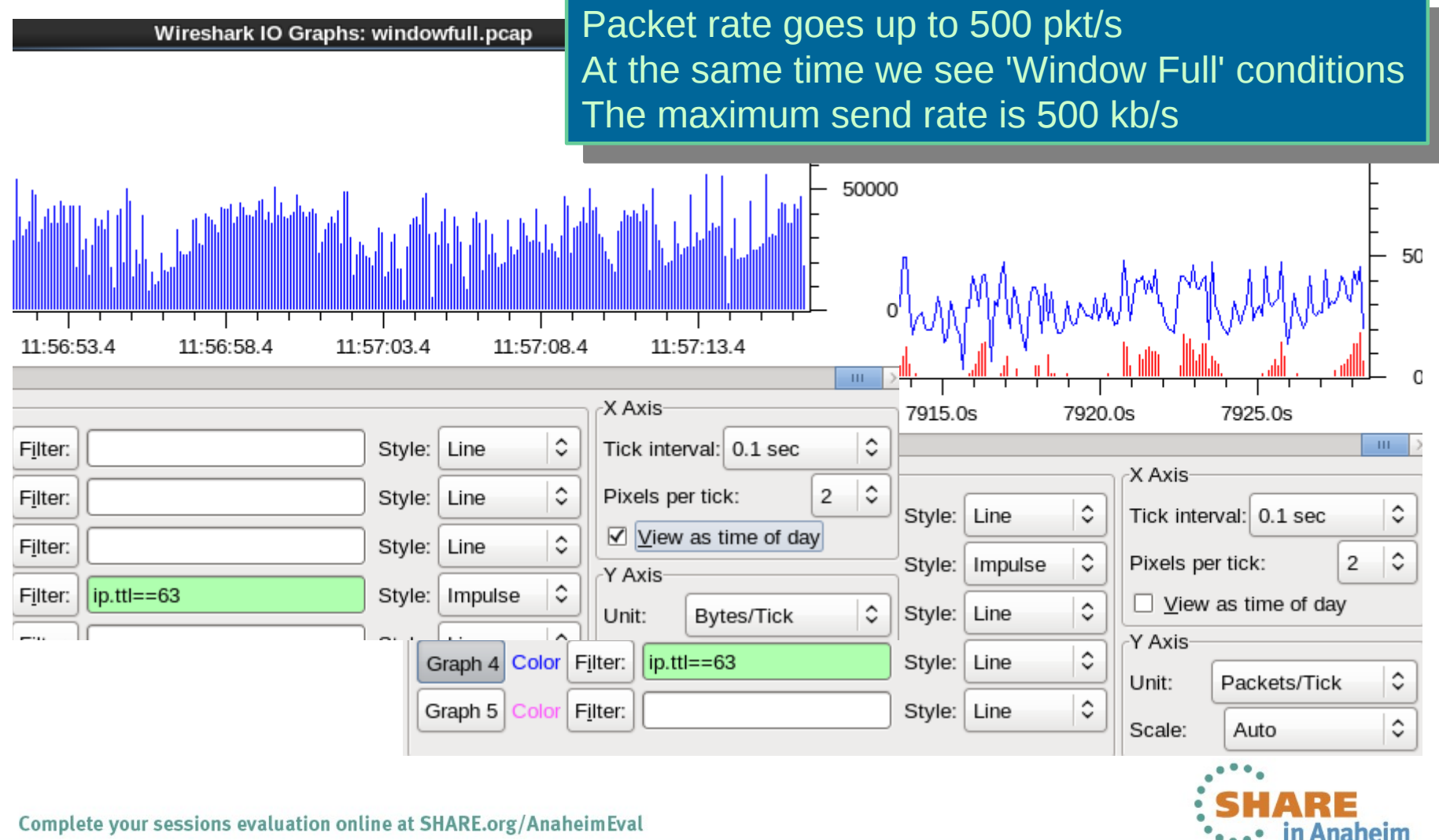

2012

## **Some background information – TTL**

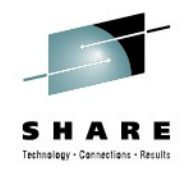

http://en.wikipedia.org/wiki/Time\_to\_live

The Time To Live in the IP header is used to avoid endlessly looping IP diagrams. As a packet gets routed through the network, every Layer 3 device  $\epsilon$ as to decrement the TTL before sending the packet to the next hop.<br>We are also seen as a sensitive sensitive sensitive sensitive field in the field of the field of the field of the field of the field of the field of the f When a datagram arrives with a TTL of 1 and has not yet reached its final destination, the receiving ip node must discard the datagram and send an ICMP message back to its originator to inform him that the packet is dropped. The Time To Live in the IP header is used to avoid endlessly looping IP datagrams. As a packet gets routed through the network, every Layer 3 device has to decrement the TTL before sending the packet to the next hop. When a datagram arrives with a TTL of 1 and has not yet reached its final destination, the receiving ip node must discard the datagram and send an ICMP message back to its originator to inform him that the packet is dropped.

Knowing the initial TTL of a sending TCP stack allows you to guess its distance from the trace tool. Even though the initial TTL is a configurable option, most Operating Systems are using the default. Some common TTLs to remember are session are:

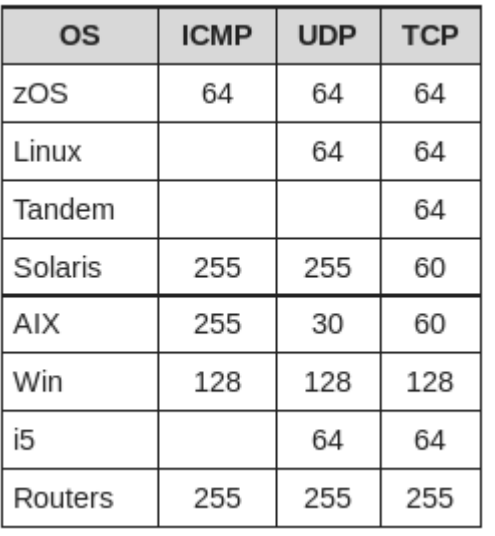

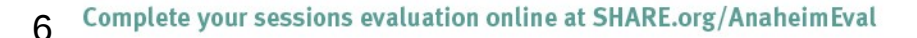

2012

#### **Warmup: EE PMTU Discovery in action**

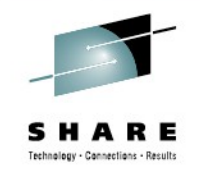

#### HPR Traffic filtered on an RTP pipe's TCID and ICMP msg

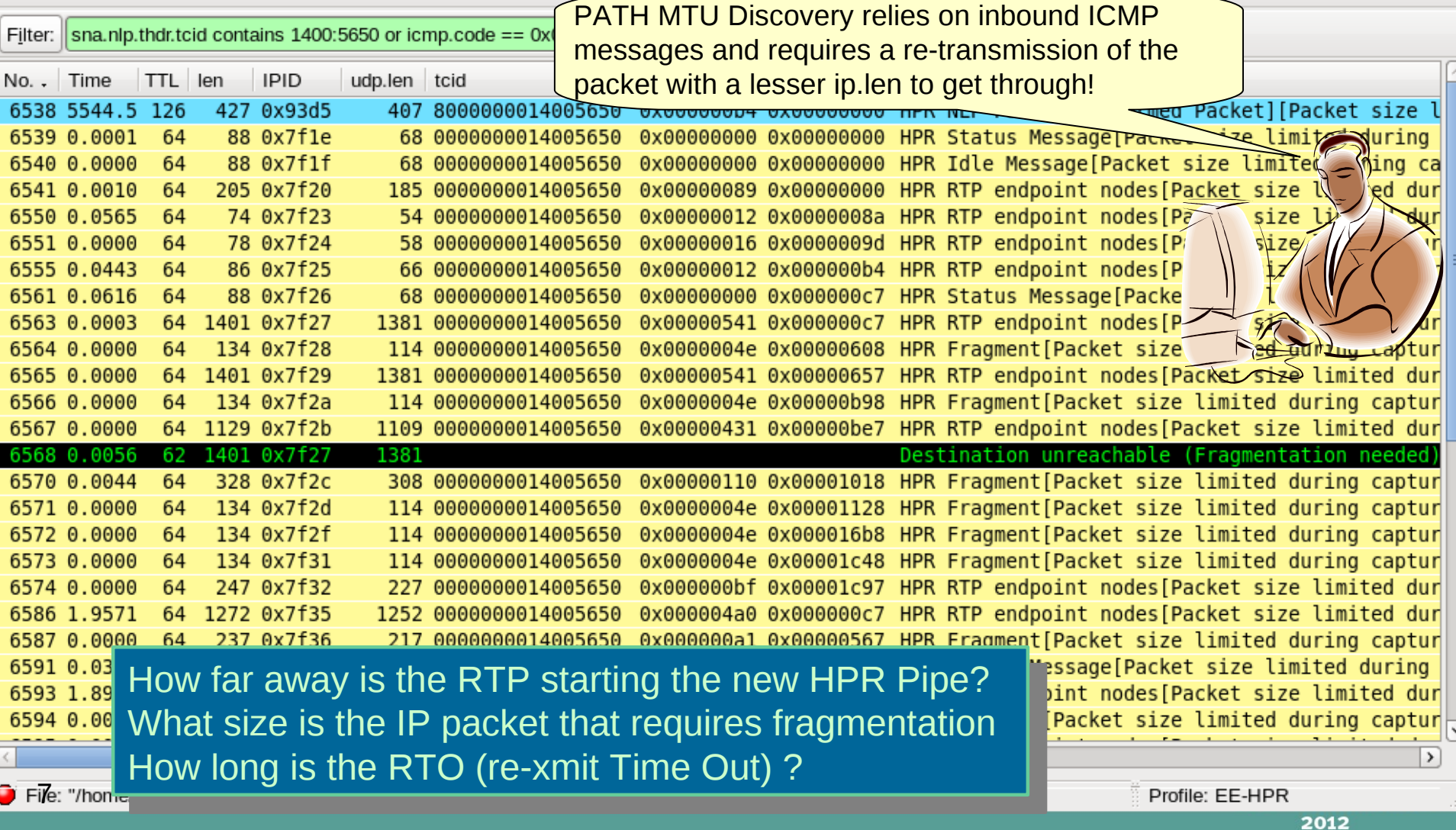

### **Warmup: EE PMTUD in action - ICMP**

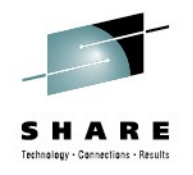

ICMP message: Carries the original IP datagram ...

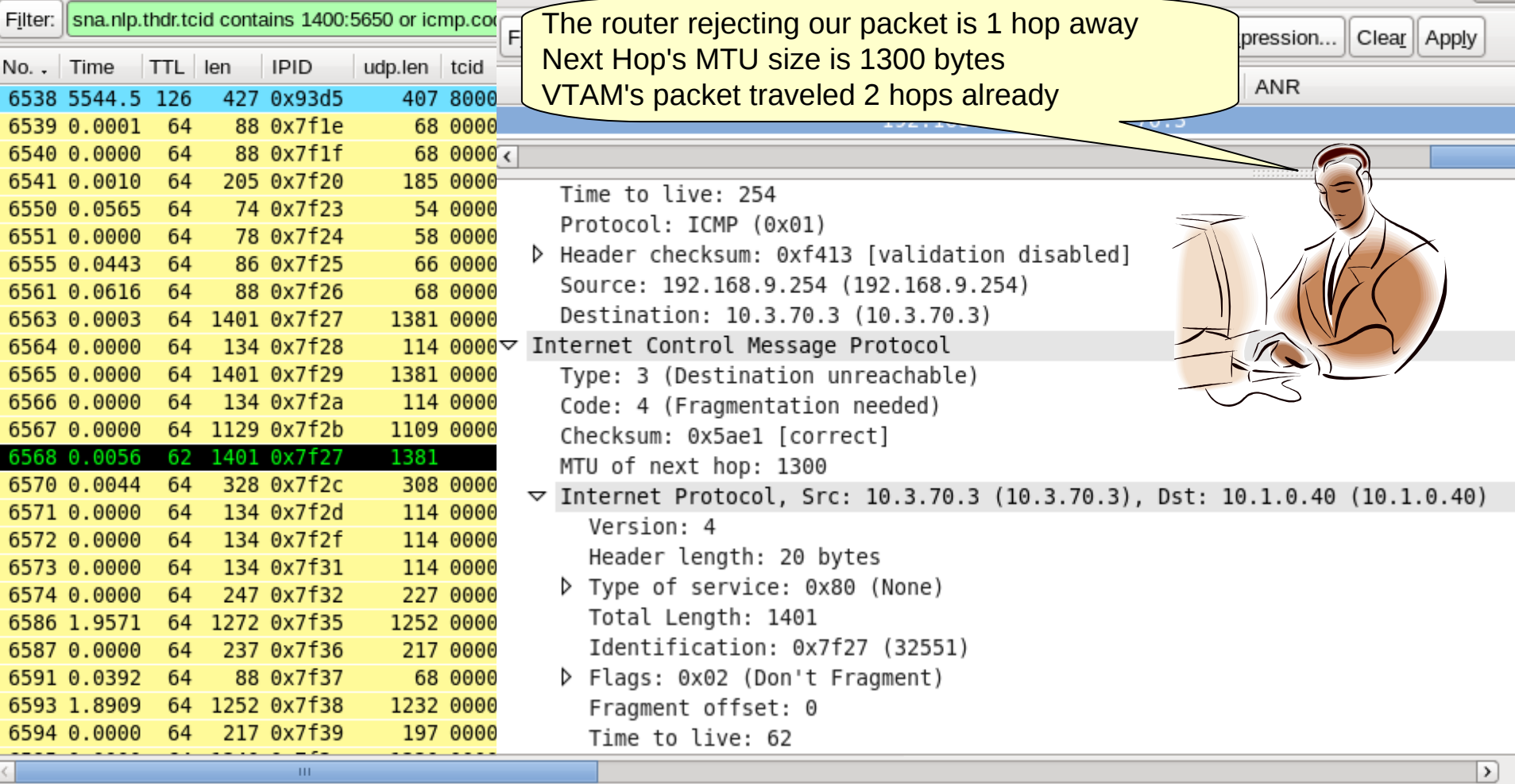

F&: "/home/mburkhar/20... Packets: 6661 Displayed: 43 Marked: 0

Profile: EE-HPR

# **Background information – 3-way Handshake**

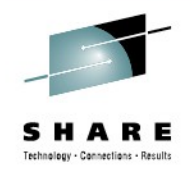

http://en.wikipedia.org/wiki/3\_way\_handshake

The "three-way handshake" describes the flow of a new TCP connection. It takes  $\vert$  $\overline{\mathcal{S}}$  packets to successiully establish a session between two TCP endpoints. The "three-way handshake" describes the flow of a new TCP connection. It takes 3 packets to successfully establish a session between two TCP endpoints.

- Client sending a STIN packet (STIN Flag is set in TCP header) • Client sending a SYN packet (SYN Flag is set in TCP header)
- Server sending a SYN\_ACK (SYN and ACK Flag is set in TCP header) • Server sending a SYN\_ACK (SYN and ACK Flag is set in TCP header)
- Client sending an ACK to acknowledge the receipt of the server's SYN\_ACK • Client sending an ACK to acknowledge the receipt of the server's SYN\_ACK

In the SYN packet(s) the TCP stacks exchange parameters on how the characteristics of the session should be. These are exchanged using TCP options like MSS and Window Scaling, SACK and Timestamp options. The options need to be padded to a 4 word boundary using the NOP option. The presence of some TCP options, their values and the sequence of their appearance form a TCP fingerprint that can be used to detect the sender's operating system.

See: [http://en.wikipedia.org/wiki/TCP/IP\\_stack\\_fingerprinting](http://en.wikipedia.org/wiki/TCP/IP_stack_fingerprinting)

In addition, it is important to look at the delta time between the packets to identify where the trace was taken and was the Round Trip Time (RTT) on the connection is.

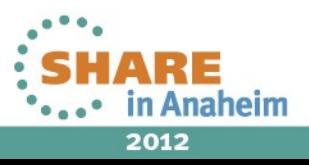

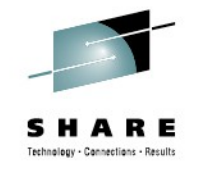

## **3-way handshake – Round Trip Time**

#### Who is who? Who is where? Where is the trace taken?

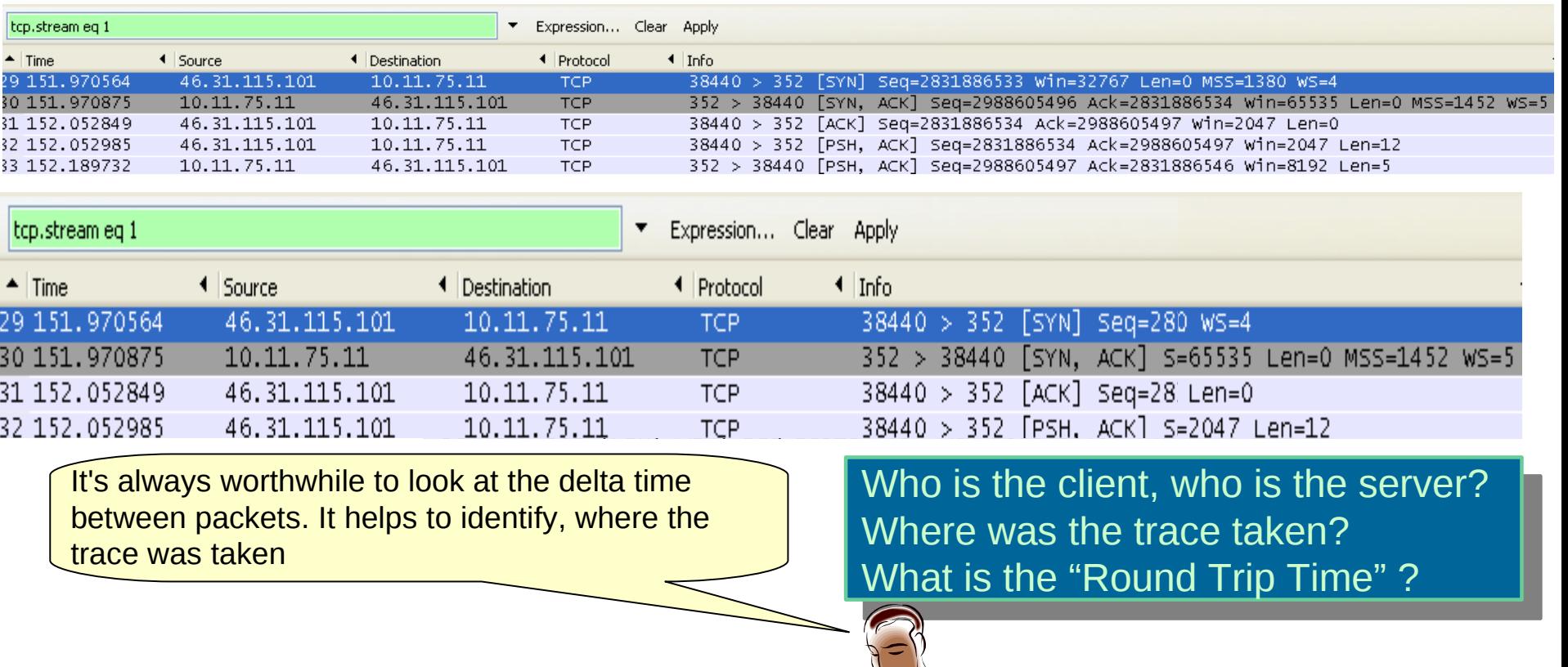

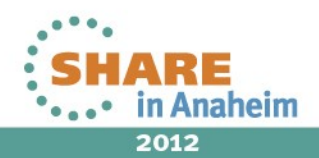

## **3-way handshake – p0f fingerprints**

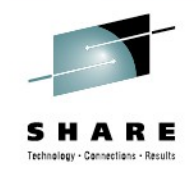

Who is who? Who is where? Where is the trace taken?

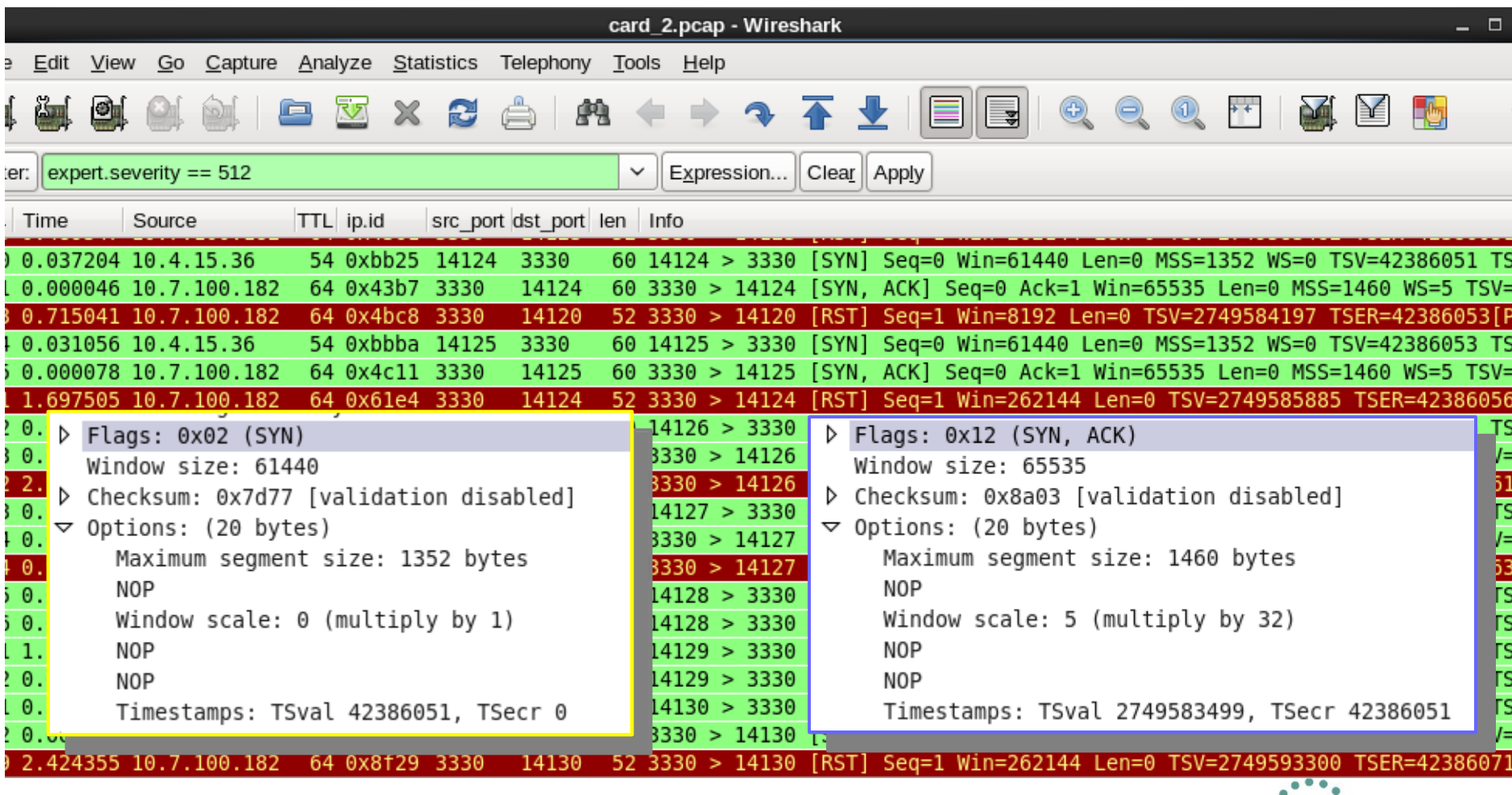

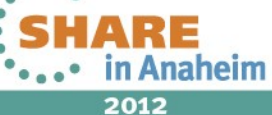

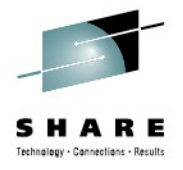

## **How to convert SYSTCPDA to tcpdump**

#### OPTIONS((SNIFFER(size TCPDUMP)))

akes all external CTRACE writer file or a Dump Can process SYSTCPDA and SYSTCPOT an abbreviate during export Takes an external CTRACE writer file or a Dump Can process SYSTCPDA and SYSTCPOT Can abbreviate during export //BURKSNIF JOB (7904,NCS),BURKHAR,MSGLEVEL=(1,1),MSGCLASS=K,CLASS=A, // NOTIFY=&SYSUID.,REGION=0M,TIME=150 // SET INDUMP='ONTOP.TCPIP.DBUG2012.MQRESET.CSDUMP' // SET SNIFF='ONTOP.TCPIP.DBUG2012.MQRESET.PCAP' // SET MIGLIB='TOP.ZOSR1D.MIGLIB' //\* OTHERWISE THE SNIFFER FILE WILL BE EMPTY||| //\* THIS JOB CONVERTS A PACKET TRACE TO SNIFFER //\* ATTENTION: PLEASE VERIFY THE TCPIP JOBNAME IS CORRECT //\* OTHERWISE THE SNIFFER FILE WILL BE EMPTY||| //IPCSBTCH EXEC PGM=IKJEFT01,DYNAMNBR=30 //STEPLIB DD DISP=SHR,DSN=&MIGLIB. //IPCSDDIR DD DISP=SHR,DSN=&SYSUID..ZOS1B.DIRECTRY //IPCSDUMP DD \* //SYSTSPRT DD SYSOUT=\* //SYSPRINT DD SYSOUT=\* //INDMP DD DISP=SHR,DSN=&INDUMP. //SNIFFER DD DSN=&SNIFF., // DISP=(NEW,CATLG),LRECL=1560,SPACE=(CYL,(550,50)),RECFM=VB,DSORG=PS //\* DISP=SHR //IPCSPRNT DD SYSOUT=\* //IPCSTOC DD SYSOUT=\* //SYSUDUMP DD SYSOUT=\* //SYSTSIN DD \* PROFILE MSGID IPCS NOPARM SETD PRINT NOTERM LENGTH(160000) NOCONFIRM FILE(INDMP) DROPD CTRACE COMP(SYSTCPDA) SUB((TCPIP)) - OPTIONS((SNIFFER(1514 TCPDUMP))) END

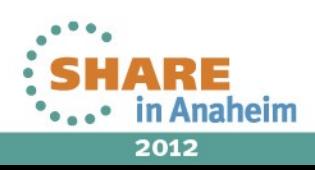

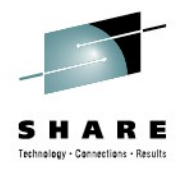

# **Solving Network Problems – 3 Step Process**

- Understand the Topology
	- What Platforms are involved?
	- What does the Network Infrastructure look like?
	- What parameters are configured and where?
- Understand Problem
	- What is the concern?
	- What is the impact?
	- What is the root cause?
- Evaluate possible Solutions
	- Ease of implementation
	- Scope of responsibility

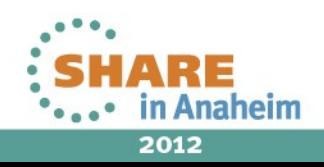

# **Problem 1: Performance Problem – Part I.**

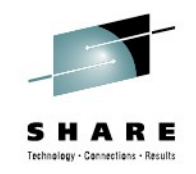

2012

#### What is configured? How does the network look like?

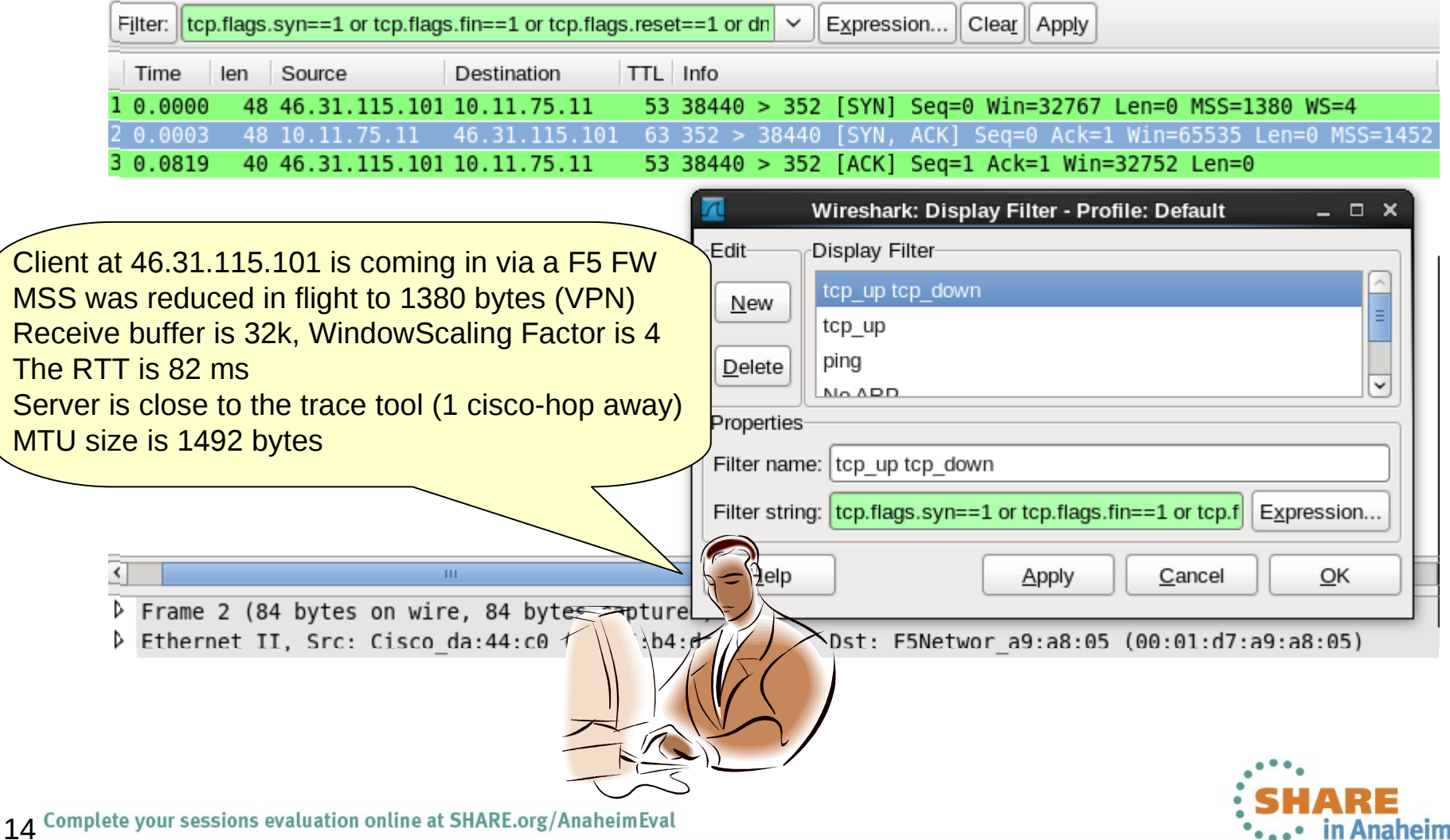

## **Problem 1: Performance Problem – Part II.**

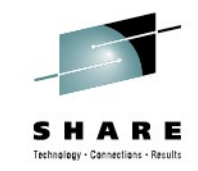

Expert Infos: 4555 "Window is full" messages in the trace

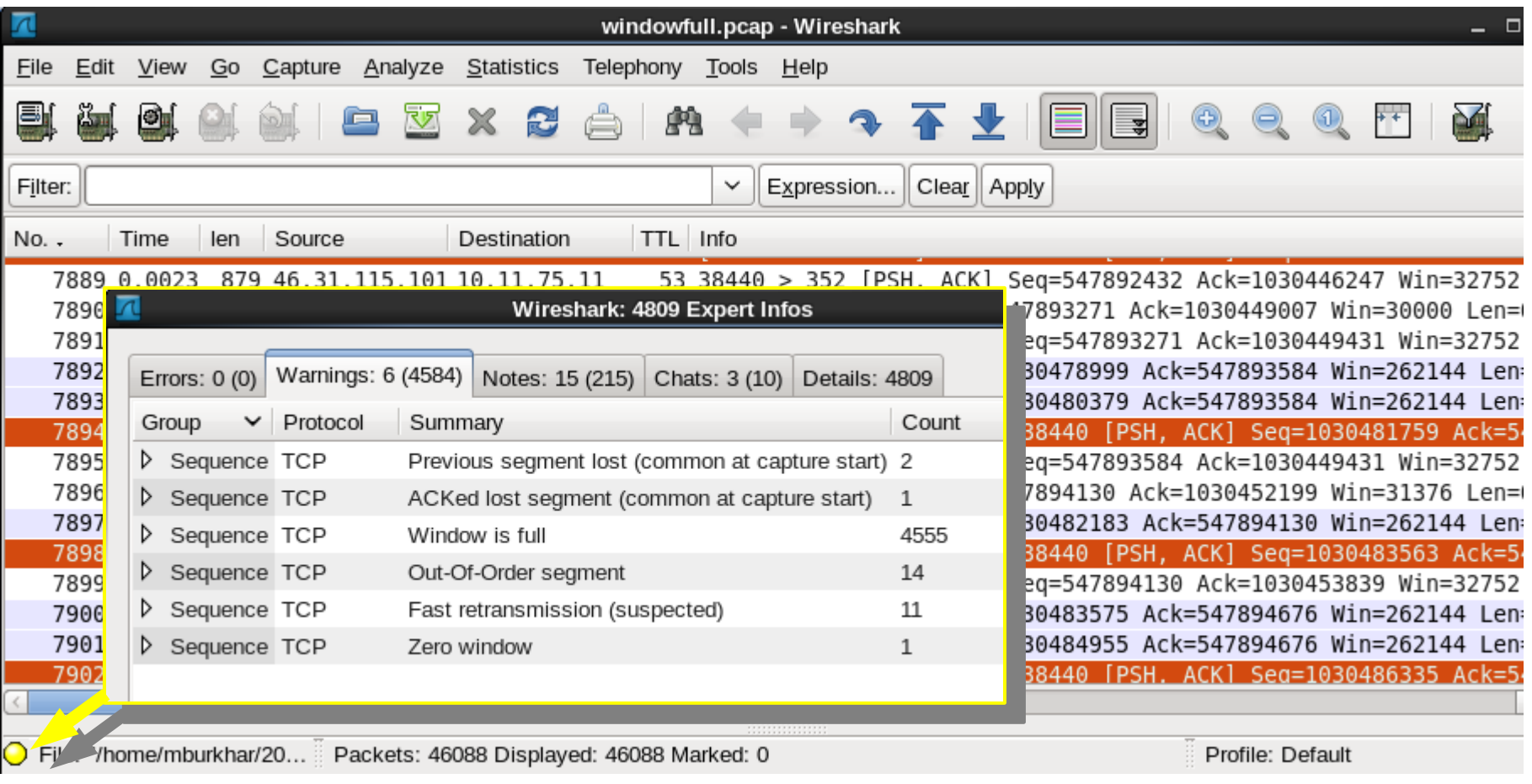

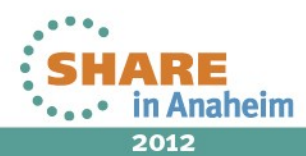

## **Problem 1: Performance Problem – Part III.**

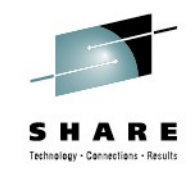

IO Graph: bytes\_inflight and tcp\_ws over time

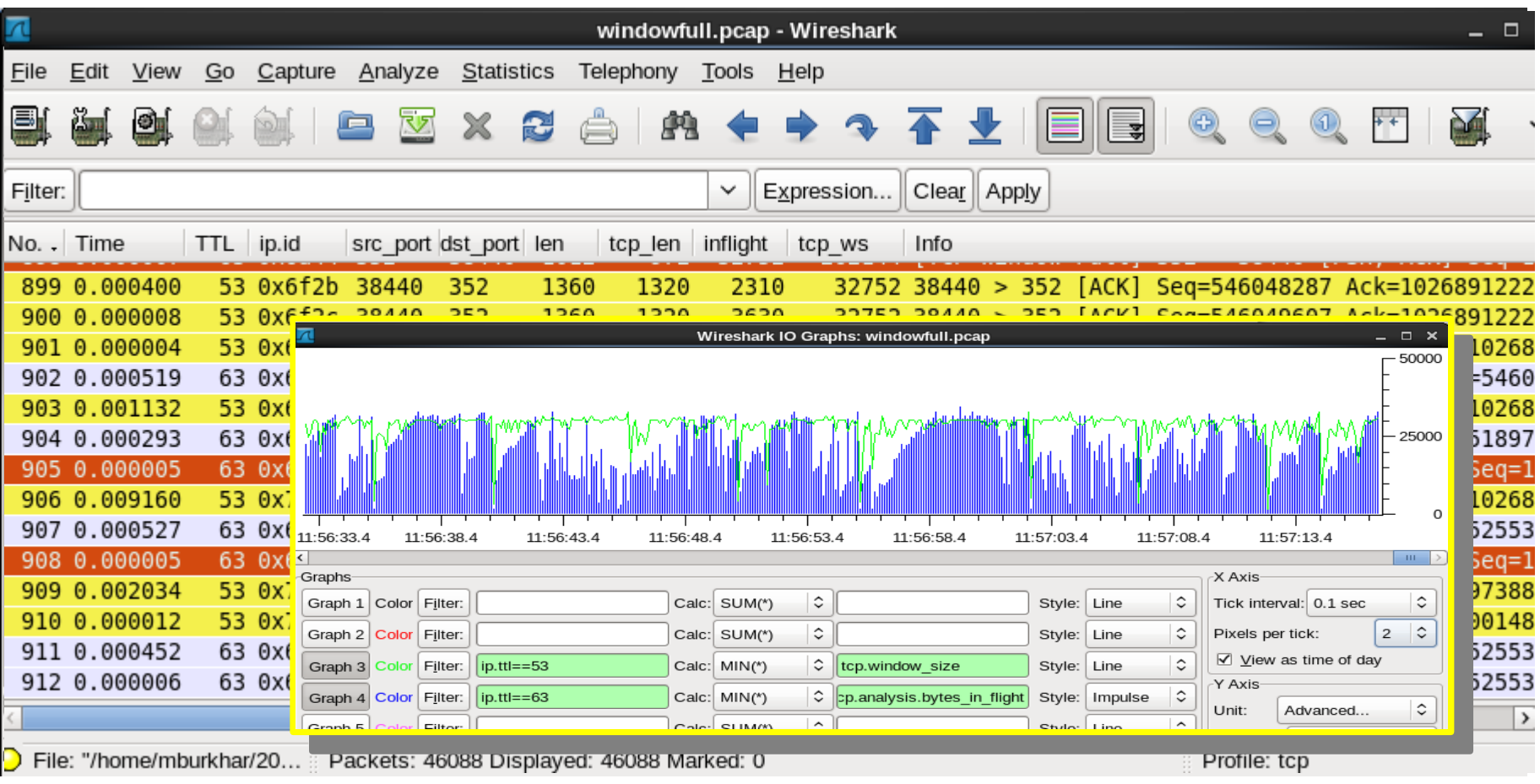

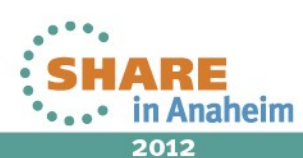

# **Problem 1: Performance Problem - Solution**

- Understand the Topology
	- What Platforms are involved?
- $z/OS$  and ???
- What does the Network Infrastructure look like? like? 80ms RTT
- What parameters are configured and where? 32K receivebuf
- Understand Problem
	- What is the concern? Poor Performance on TCP session
	- What is the impact? Number of transactions/s reduced
	- What is the root cause? TCP session stalls waiting for window
- Evaluate possible Solutions
	- Ease of implementation Increase TCP receive buffer at client
	- Scope of responsibility Business Partner

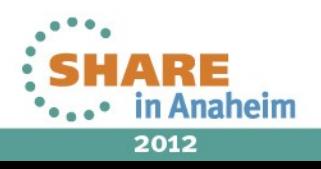

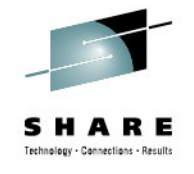

# **Problem 2: intermittent ABENDs in CICS**

- Understand Problem
	- What is the concern?
		- CICS ABENDs when expected data is not completely read from socket
	- What is the impact?
		- CICS transactions abort, the socket is close
		- Clients need to reconnect
	- What is the root cause?

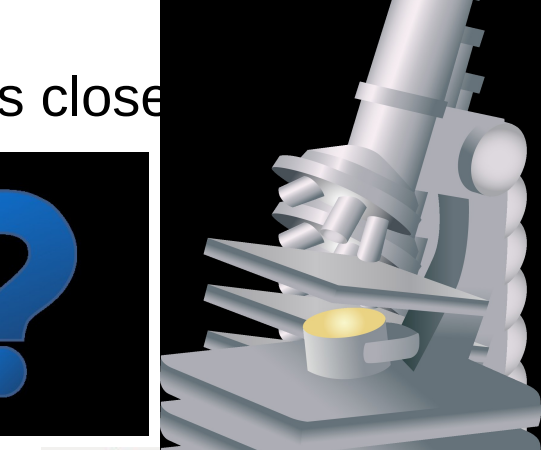

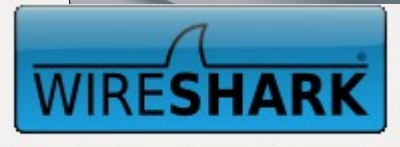

**Network Protocol Analyzer** 

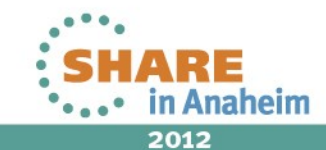

#### **Problem 2: CICS ABEND – Part I.**

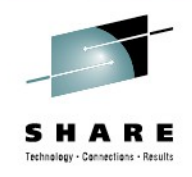

The Topology: 3-way\_handshake filter

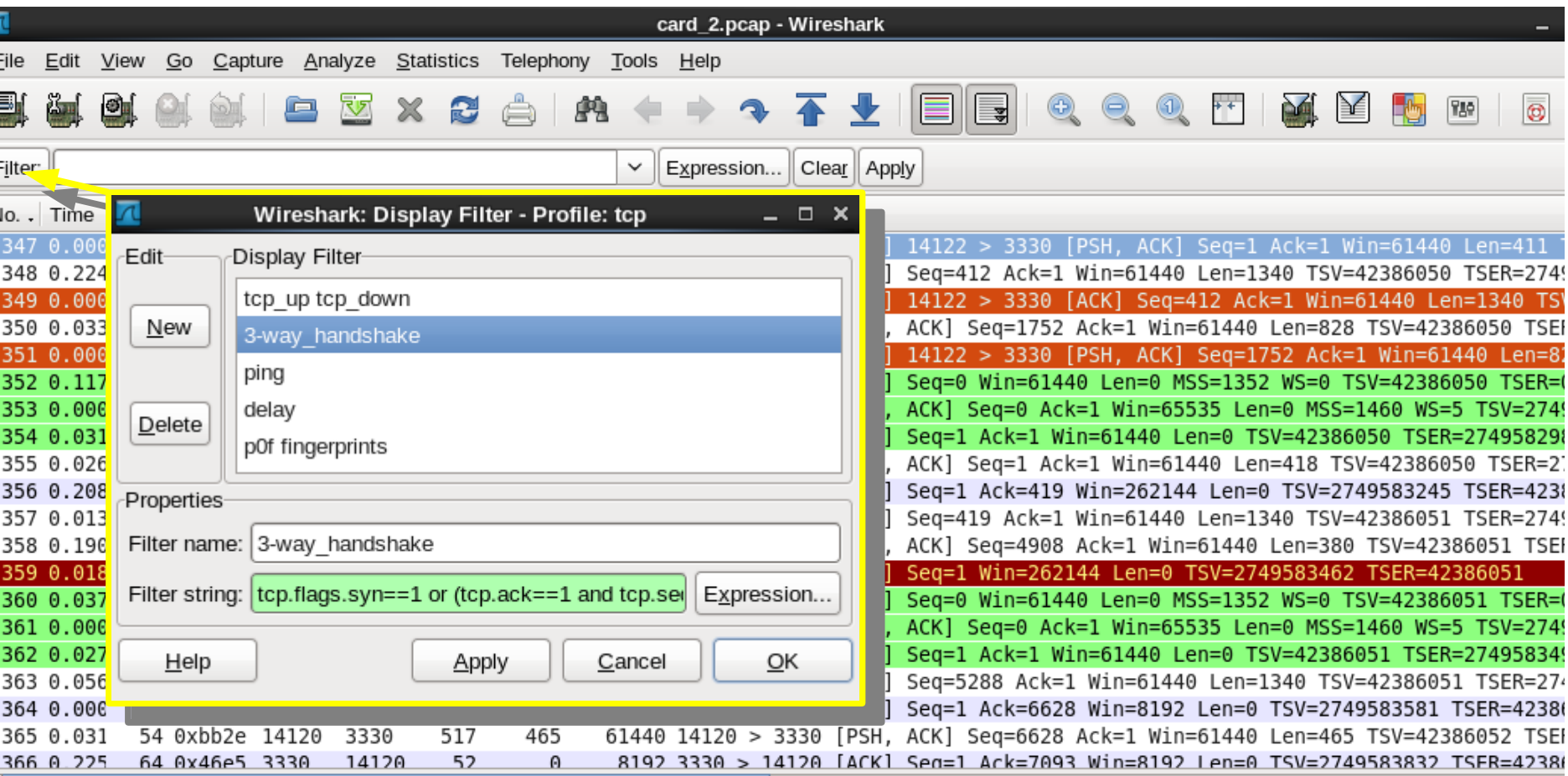

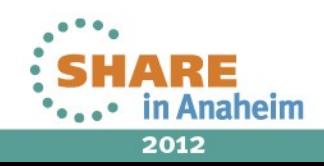

#### **Problem 2: CICS ABEND – Part I.**

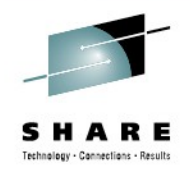

ĎД

WS=0 TSV=42386050 en=0 MSS=1460 WS=5 T

350 TSER=27

SV=42386051

460 WS=5 T

iSER=27∙

86053

=5 T:

 $ER=27$ 386056

 $WS=5$  T

Ð

 $TTL$  of  $54$ 

∣ ≥

Win=65

Win=65

Win=65535\_Len=0

 $TSV = 4$ 

en=0 MSS=1460

Win=65535 Len=0 MSS=1460 WS=5 T

TSV=42386056 TSER=27

The Topology: 3-way-Handshakes

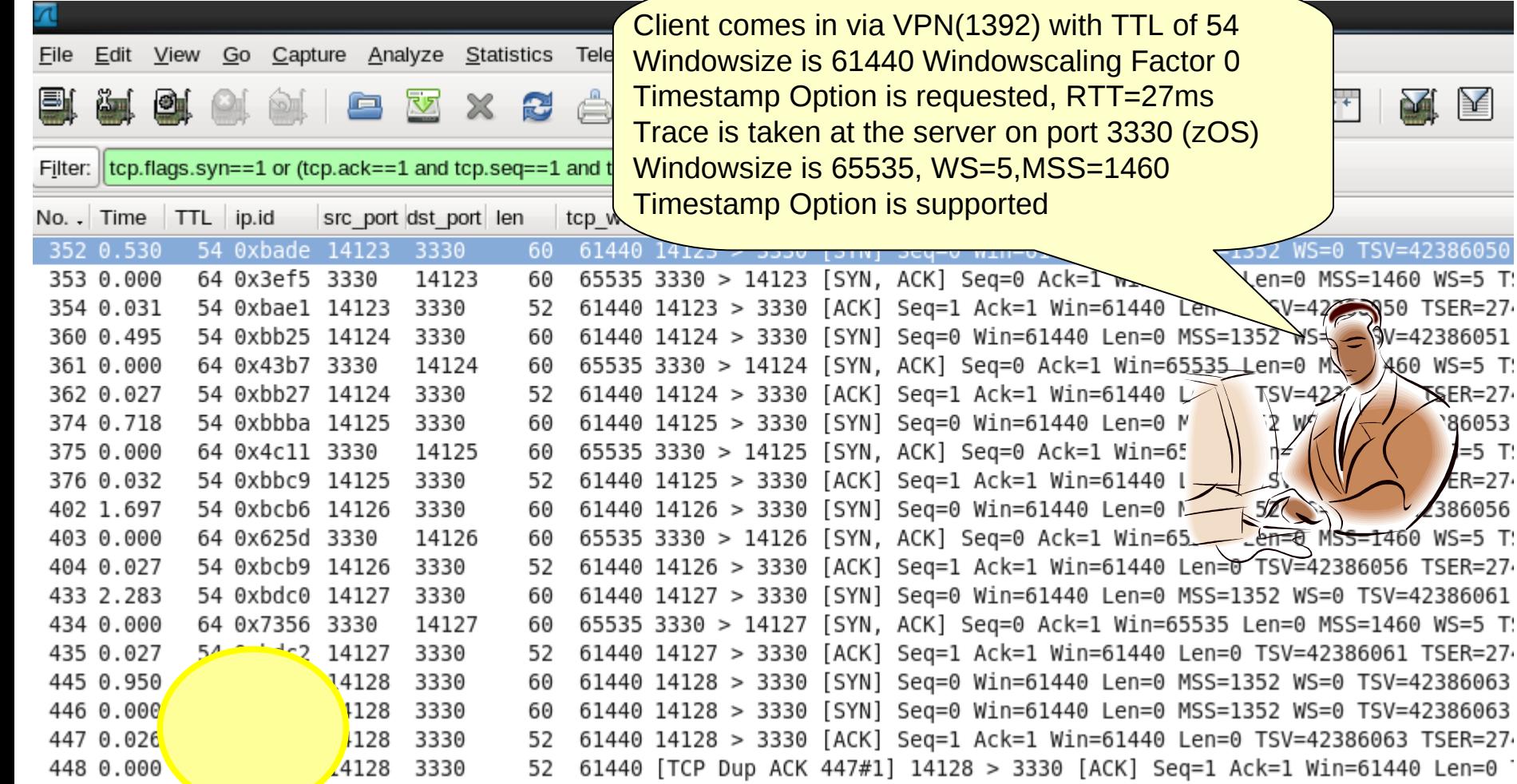

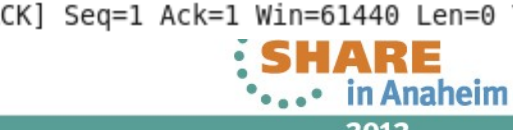

20 Complete your sessions evaluation online at SHARE.org/AnaheimEval

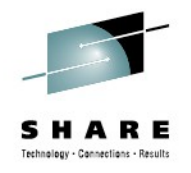

# **Problem 2: CICS ABEND – Topology**

- Understand the Topology
	- The trace was taken on a Sysplex Distributor stack
	- The server is running on z/OS
		- MSS =  $1452 \rightarrow MTU$  size is 1492
		- Window Scaling factor is 5, multiply by 32
		- The advertized windowsize is 65535
	- The client is 10 hops away from the trace tool
		- Window Scaling factor is 0, multiply by 1
		- offered TCP Window Size is 61440 (Tandem)
		- $\bullet$  The RTT is 27 ms
	- The available MTU size end to end is 1392 bytes
		- A VPN Tunnel is being used requiring additional headers for IPSec encryption/authentication

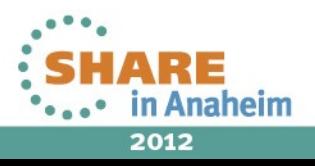

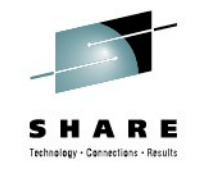

## **Problem 2: CICS ABEND – Flow Chart**

Filter on client port, Statistics  $\rightarrow$  Flowchart

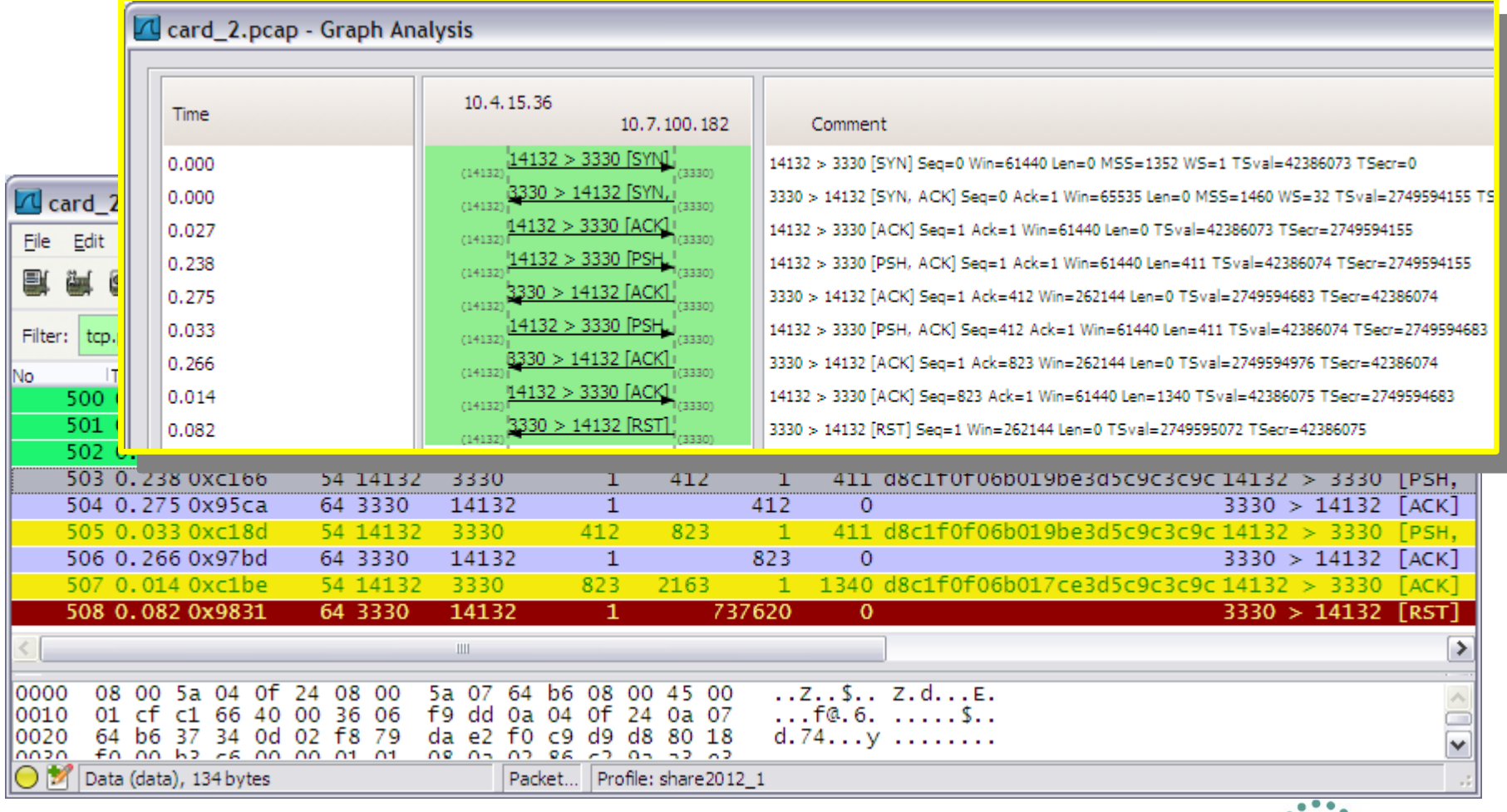

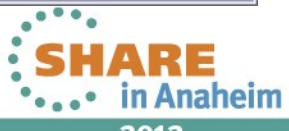

#### **Problem 2: CICS ABEND – filter on data**

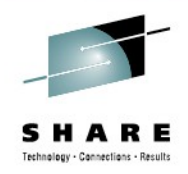

#### Follow TCP Stream: Data Structure

23

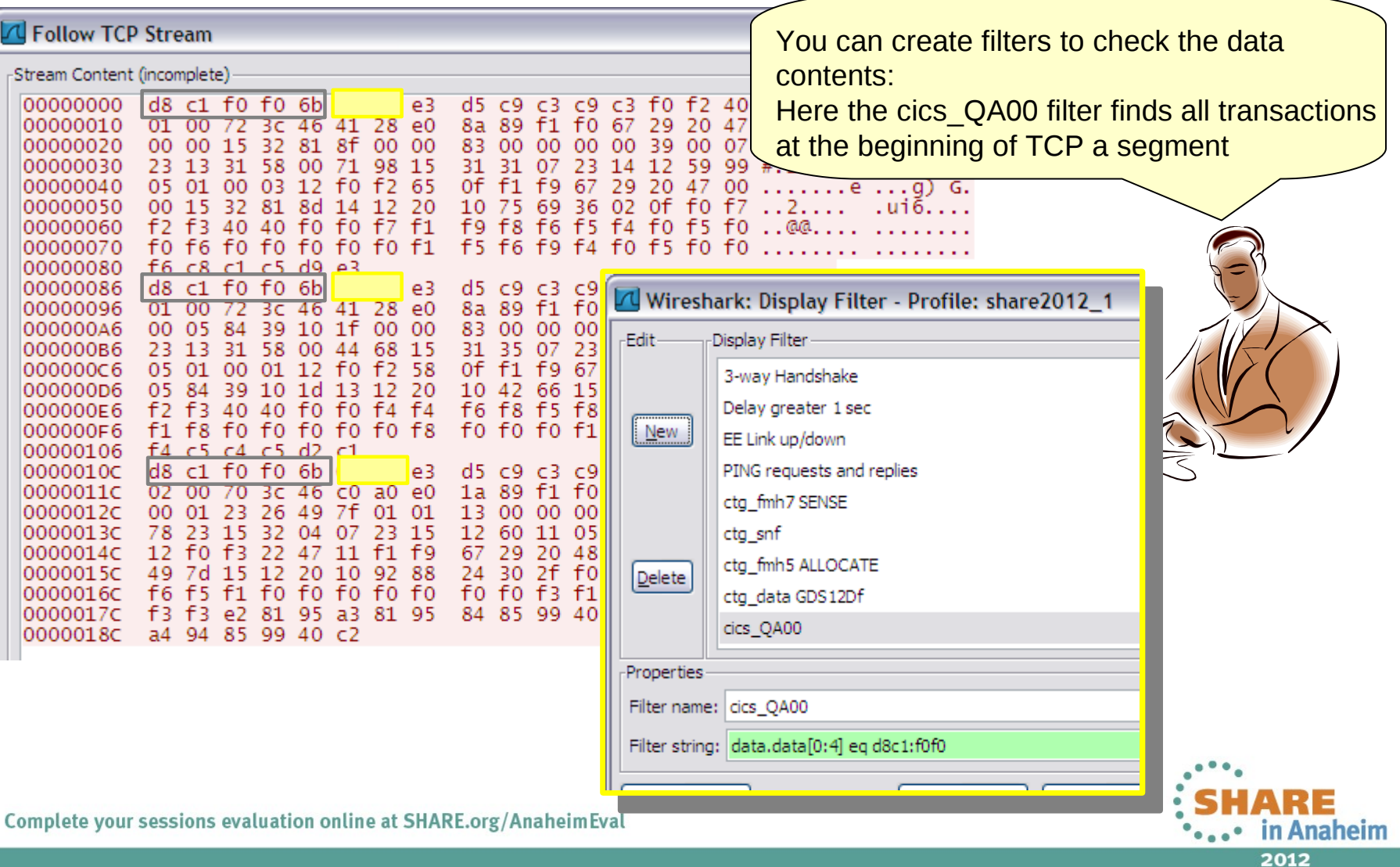

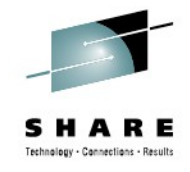

## **Problem 2: CICS ABEND – Flow Chart**

#### Time line

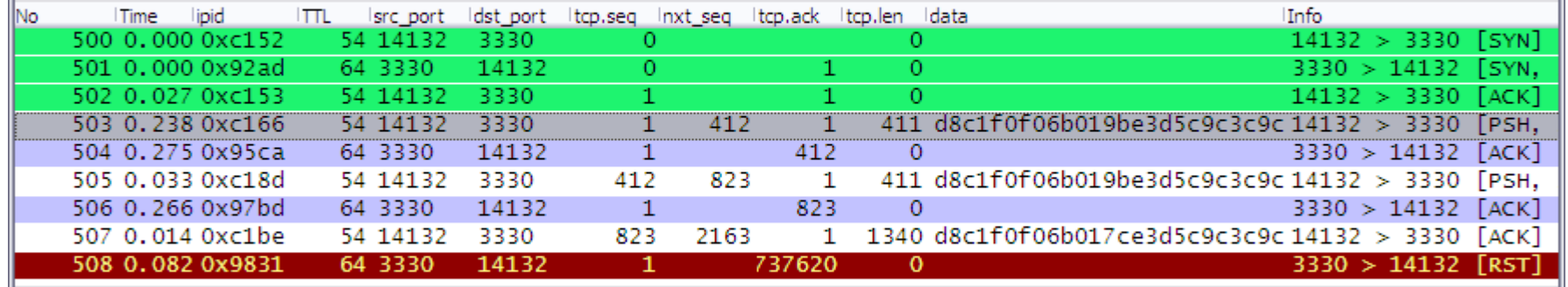

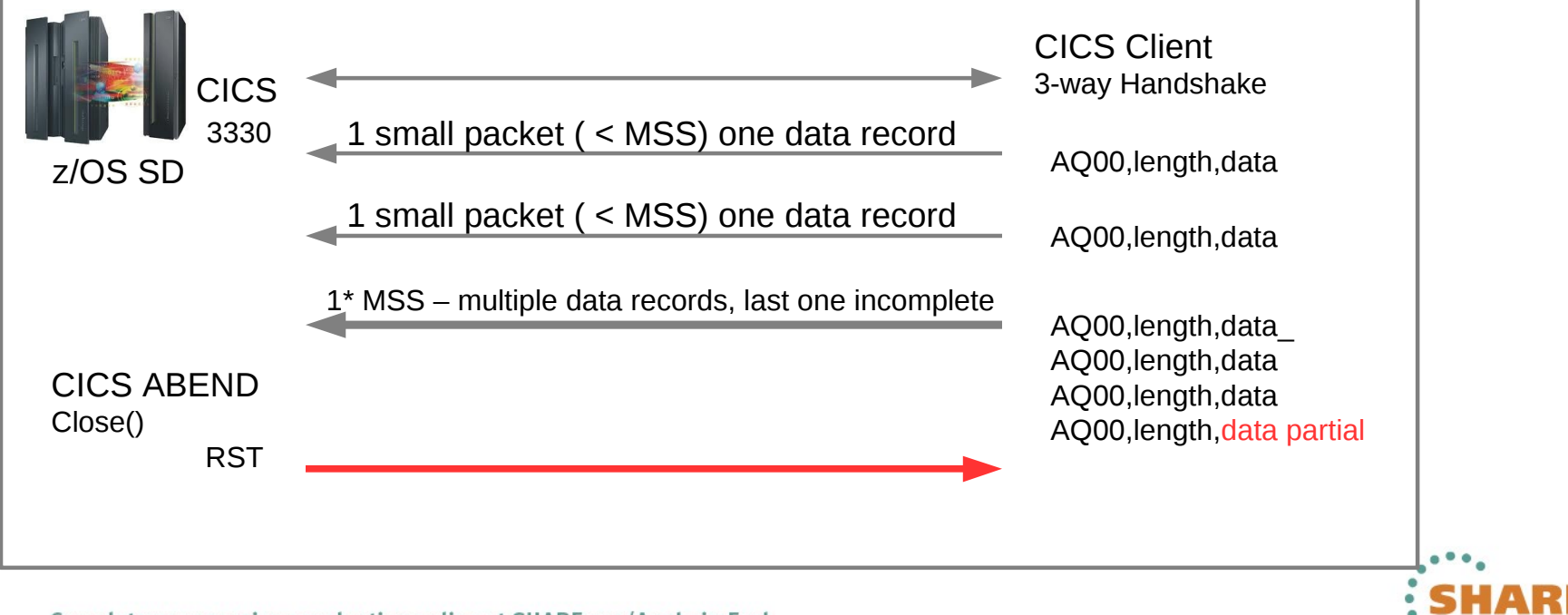

24 Complete your sessions evaluation online at SHARE.org/AnaheimEval

2012

# **Problem 2: CICS Abend – Problem - Solution**

- Understand Problem
	- What is the concern? CICS sessions drop
	- What is the impact? Error messages
	- What is the root cause? Application cannot handle multiple records
- **Evaluate possible Solutions** 
	- Ease of implementation fix the socket application
	- Scope of responsibility avoid multiple data records in a single read()

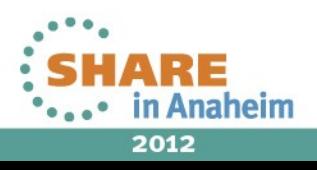

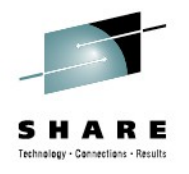

## **Problem 2: CICS ABEND NODELAYACK**

#### Delayed acknowledgements

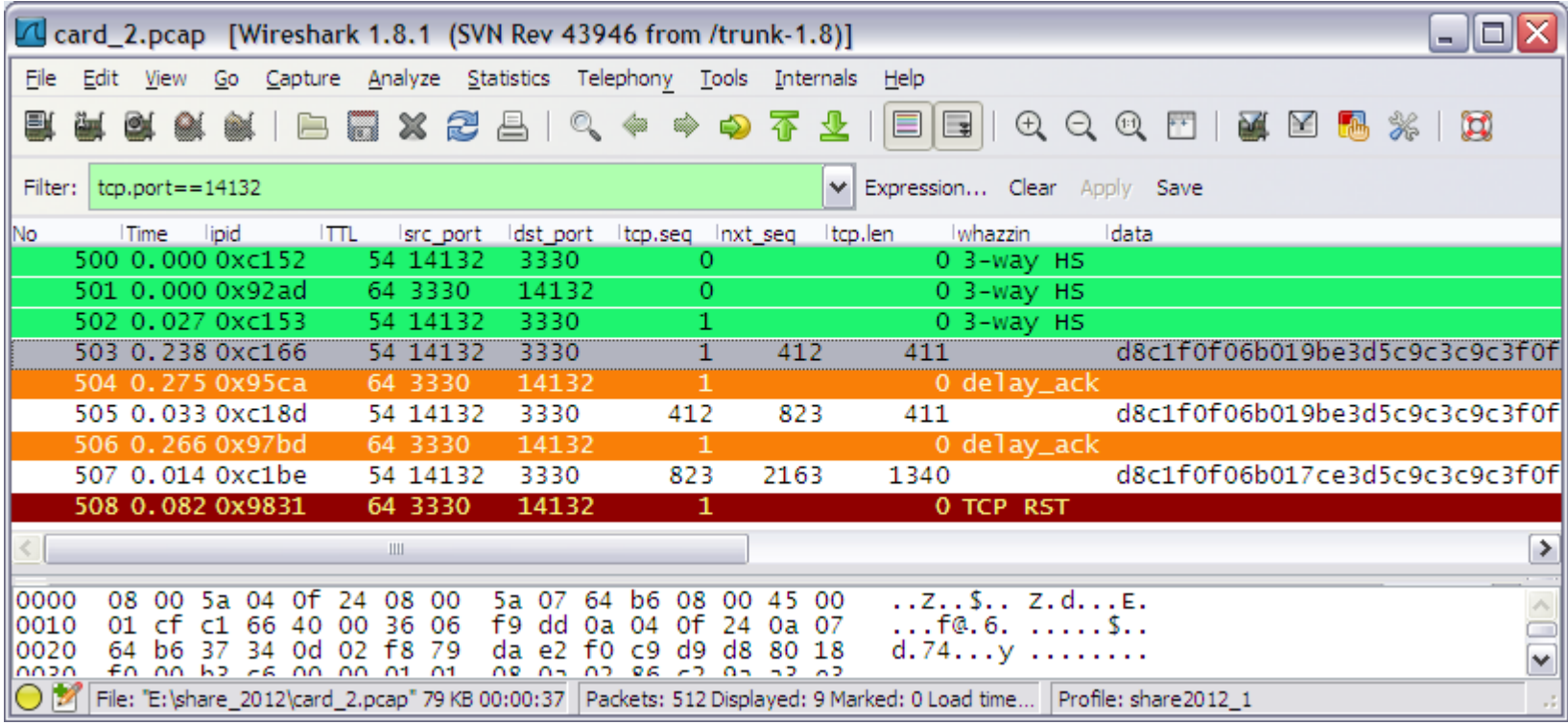

 $\mu$  outbound acknowledgements are delayed by 200 ms This causes poor performance on the inbund path Multiple data records are queuing up at the client All outbound acknowledgements are delayed by 200 ms This causes poor performance on the inbund path Multiple data records are queuing up at the client

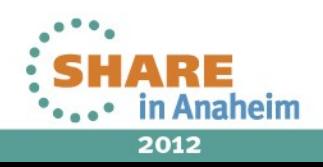

26 Complete your sessions evaluation online at SHARE.org/AnaheimEval

## **Problem 3: EE Performance Problem**

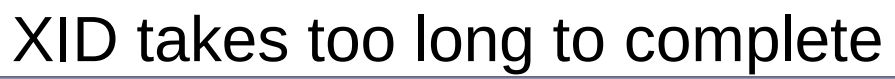

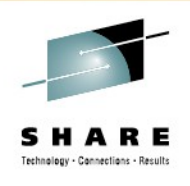

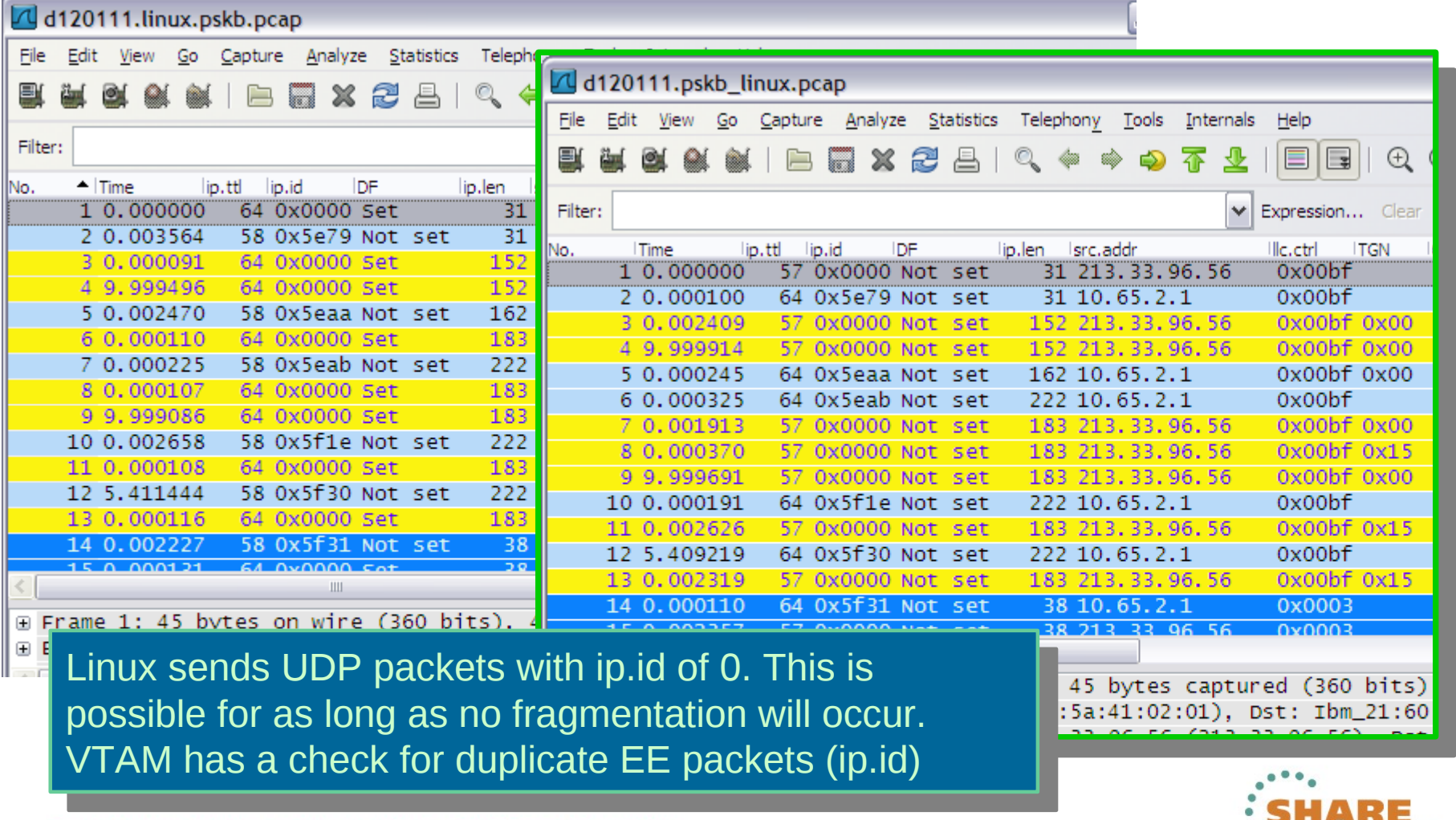

27 Complete your sessions evaluation online at SHARE.org/AnaheimEval

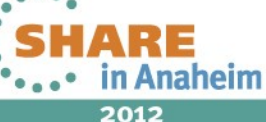

#### **Evaluation Forms – IP wizards**

#### **We really value your feedback!**

Please take a minute to fill out the evaluation form - leave comments

Labs

**FAQs** 

Sign Up

Log In

#### Register at [http://lotus.greenhouse.com](http://lotus.greenhouse.com/)

**Products** 

Join the IP wizards community http://tinyurl.com/ipwizards

**Solutions** 

Lotus Greenhouse<sup>™</sup>

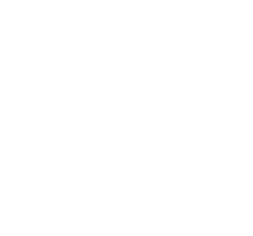

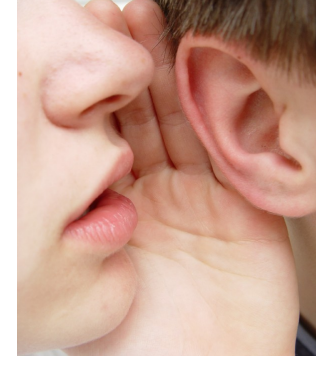

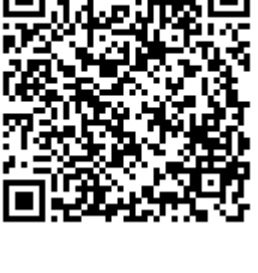

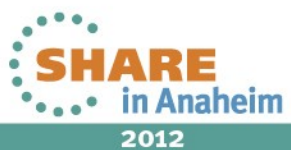

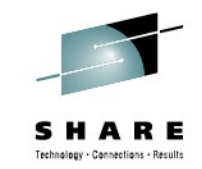

## **Learn more: Wireshark Bootcamp Agenda**

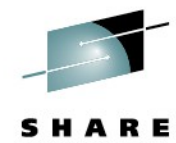

#### **ZOWIE0DE**

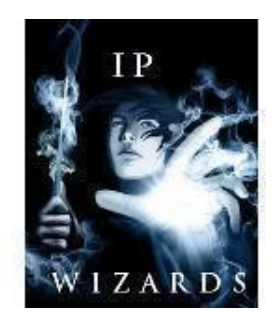

**Turn into a wizard**

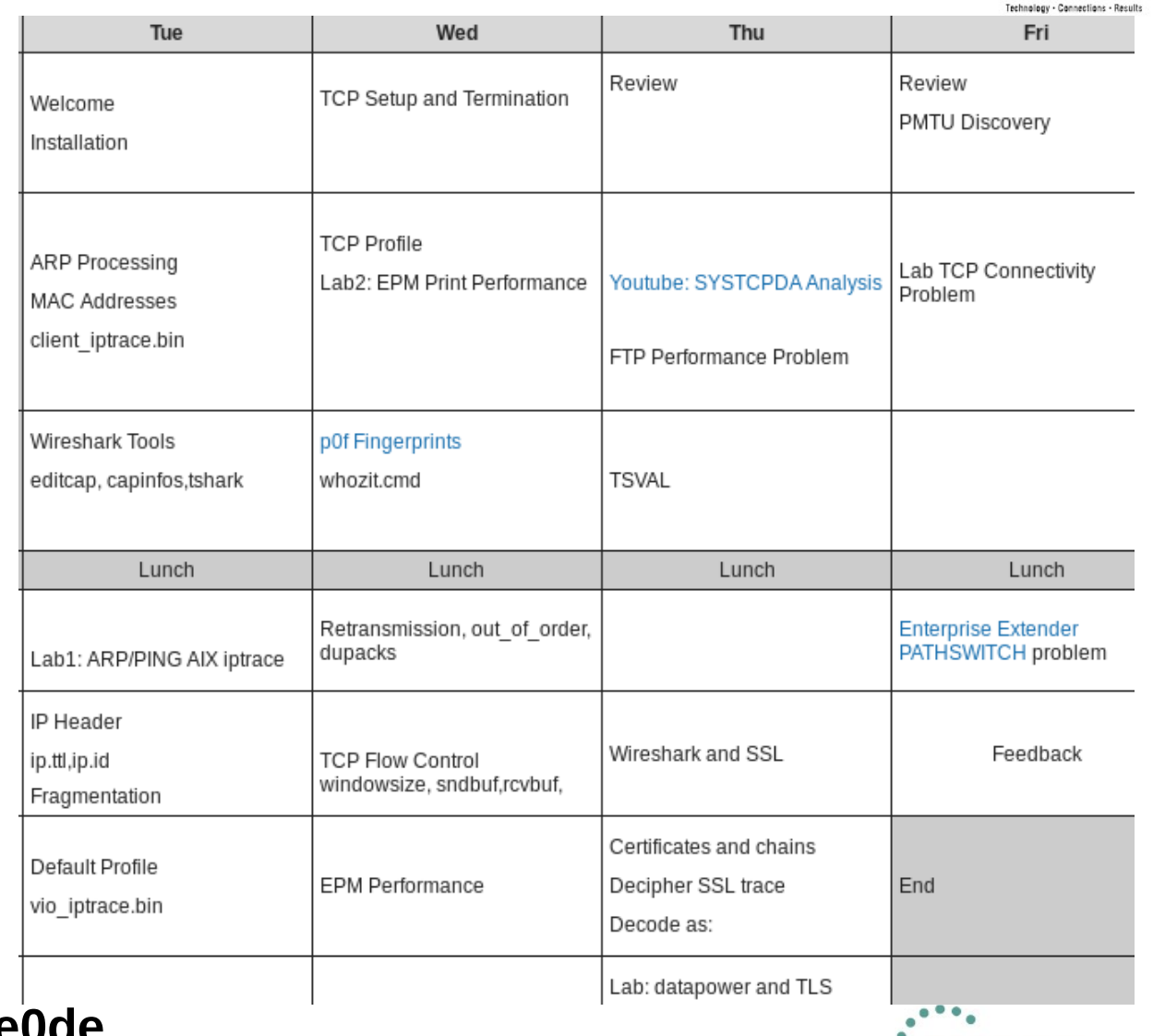

#### **<http://tinyurl.com/zowie0de>**

29 Complete your sessions evaluation online at SHARE.org/AnaheimEval

2012

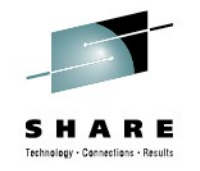

#### **Thank You for your time!**

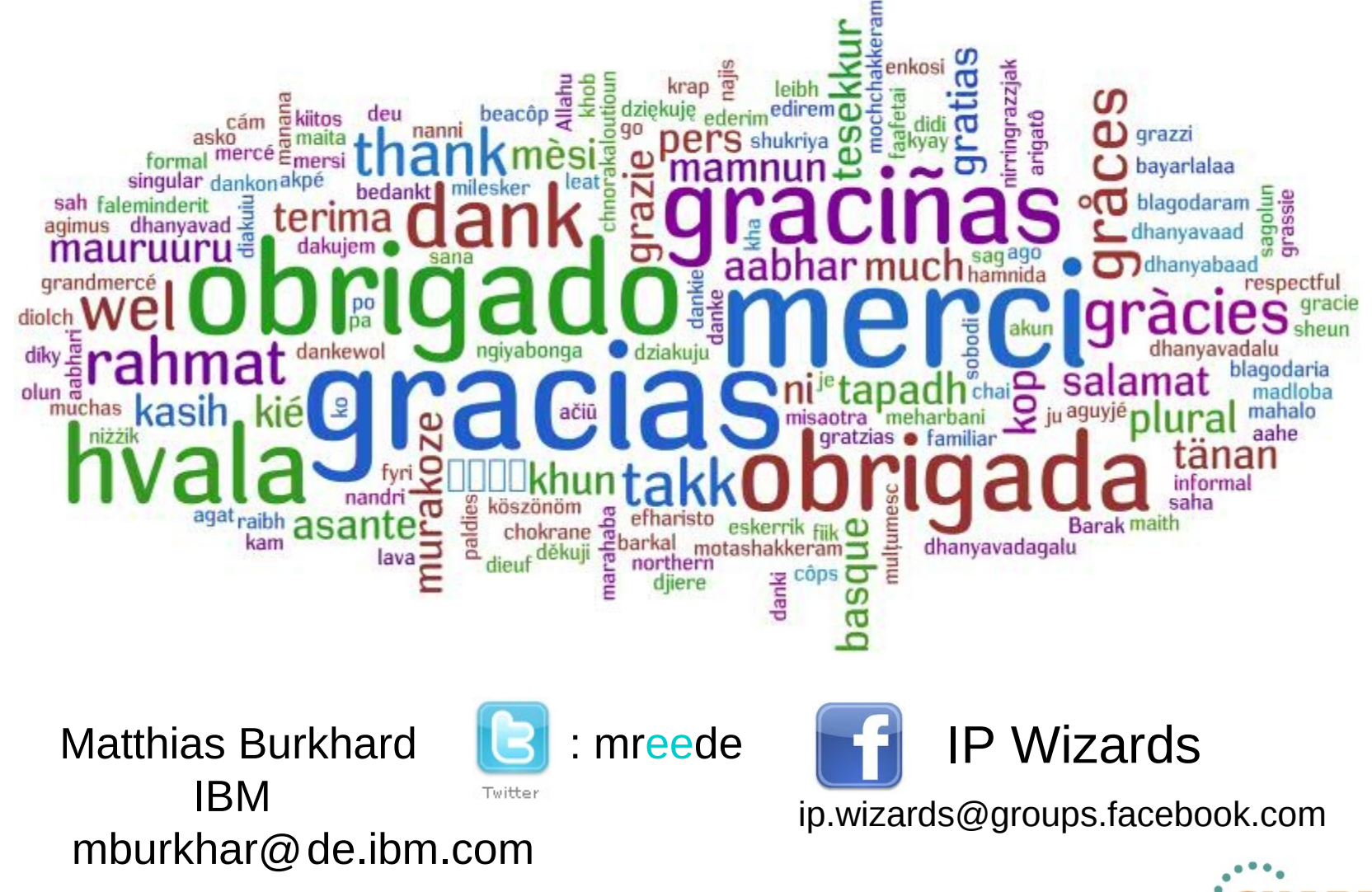

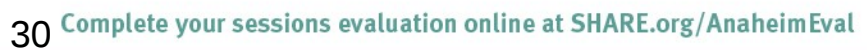

iaheim 2012